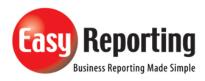

# Title: Setup connection Logging for version5.0+

## Abstract: Setup up connection Logging.

| 33 3          |                                       |
|---------------|---------------------------------------|
| Product       | EasyReporting Toolset                 |
| Suite         | Technical                             |
| Release       | Version 5 +                           |
| Document ID   | SetupApplicationLoggingVersion5+.docx |
| Date Created  | 11 Sept 2020                          |
| Date Reviewed | 11 Sept 2020                          |
| Date Revised  | 11 Sept 2020                          |

# **Overview**

Setup of application logging to diagnose application issues and capture application and SQL logs. The log produced will show:

- SQL commands and connection details.
- EasyReporting functions and subroutines called.

#### The steps are:

- 1. Open Excel
- 2. Login to the server.
- 3. Select "Logging" in the EasyReporting ribbon and checking the box "Function / Application Logging".
- 4. Check the location where the log files to be written is valid.
- 5. Run the application.
- 6. Review the logs.
- 7. Disconnect form the server and close Excel to ensure logging is disabled.

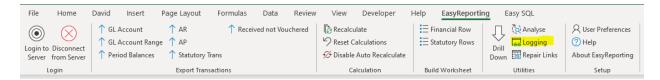

## Check the box Function / Application Logging.

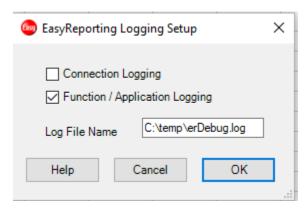

#### Run the application

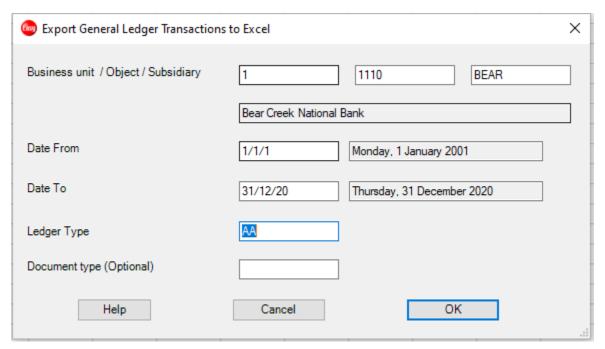

Review the logs.

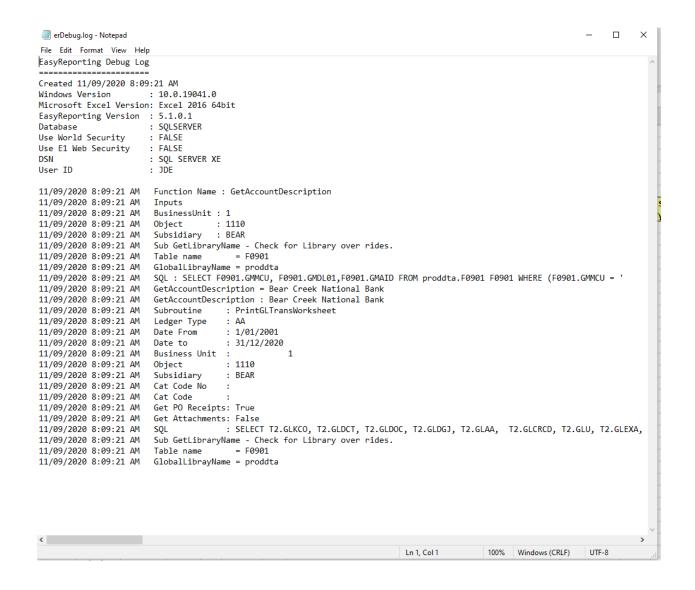